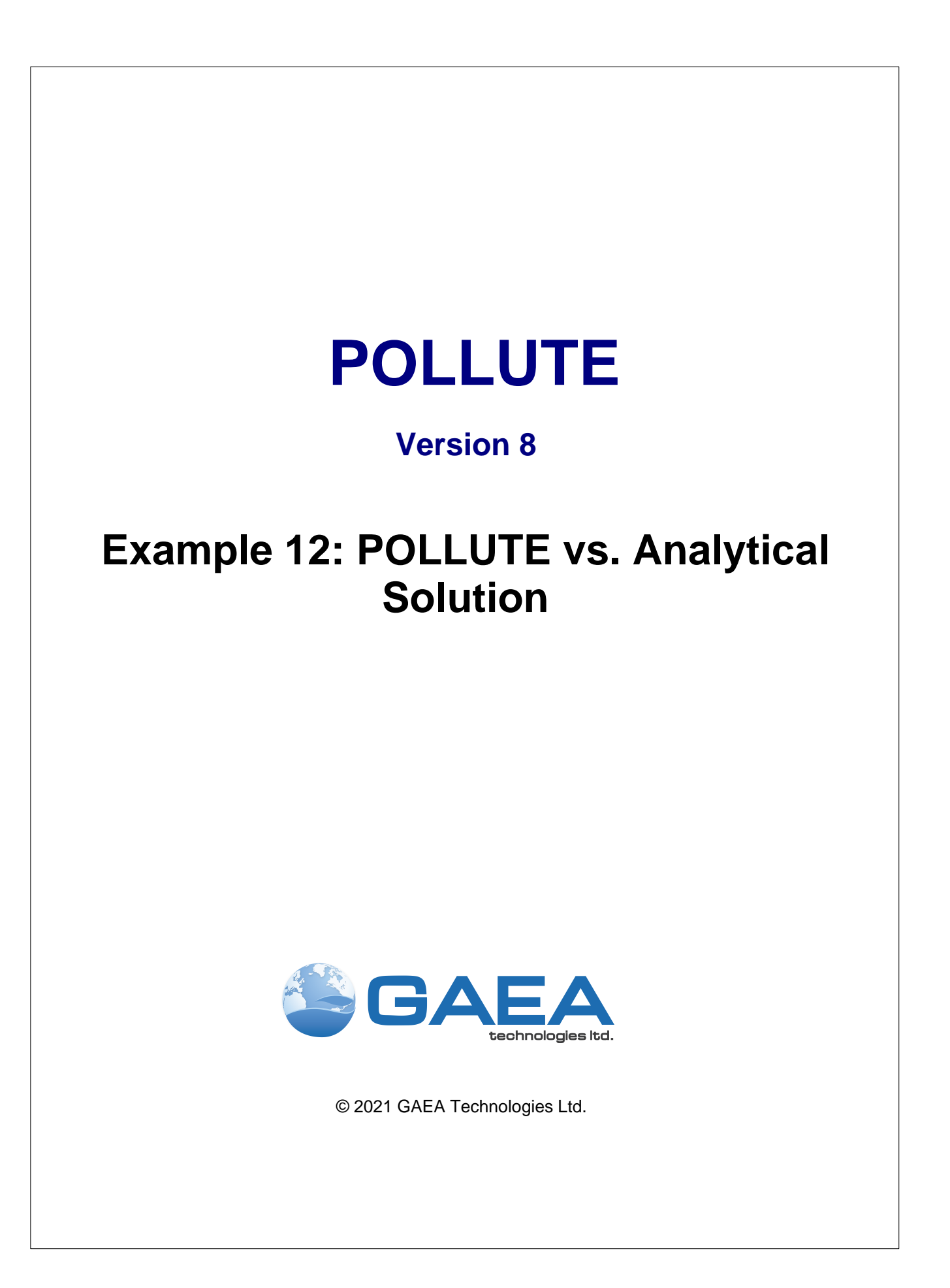

#### **GAEA Technologies Ltd,**

*221 Laurel Street Cambridge, Ontario Canada N3H 3Y6*

*Tel: (613) 900-1950*

*Email: sales@gaeatech.com support@gaeatech.com*

**www.gaeatech.com**

# POLLUTE

### Version 8

#### **© 2021 GAEA Technologies Ltd.**

All rights reserved. No parts of this work may be reproduced in any form or by any means - graphic, electronic, or mechanical, including photocopying, recording, taping, or information storage and retrieval systems - without the written permission of GAEA Technologies.

Products that are referred to in this document may be either trademarks and/or registered trademarks of the respective owners. GAEA Technologies makes no claim to these trademarks.

While every precaution has been taken in the preparation of this document, GAEA Technologies assumes no responsibility for errors or omissions, or for damages resulting from the use of information contained in this document or from the use of programs that may accompany it. In no event shall GAEA Technologies be liable for any loss of profit or any other commercial damage caused or alleged to have been caused directly or indirectly by this document.

Printed: September 2021 in Canada.

### **Description**

The results obtained from POLLUTE are compared to those obtained by an analytical solution developed by Tang et al. (1981) for a single fracture system. A conservative contaminant is considered with a constant source concentration of 1. The fractures are 10 um wide, have a groundwater (seepage) velocity along the fracture of 730 m/a, a dispersivity of zero, and a diffusion coefficient along the fractures of 0.077 m<sup>2</sup>/a. In this comparison the fracture spacing is 1 m. Because of the very low matrix diffusion coefficient there is no interaction between fractures over the time frame considered, thus the same result would be obtained if the fracture spacing were increased to 10 m. The Darcy velocity, which occurs along the fractures, can be calculated by multiplying the fractures per m times the fracture width times the seepage velocity:

 $v_a = 10x10^{-6} * 1 * 730 = 0.73x10^{-2}$ 

A porosity of 0.05 and tortuosity (the ratio of effective diffusion coefficient to the molecular diffusion coefficient in water) of 0.0000983 were assumed for the matrix material. The matrix diffusion coefficient is then given by multiplying the fracture diffusion coefficient and the tortuosity:

 $D_m = 0.077 * 0.0000983 = 7.5691 \times 10^{-6}$ 

The following parameters are defined for this example:

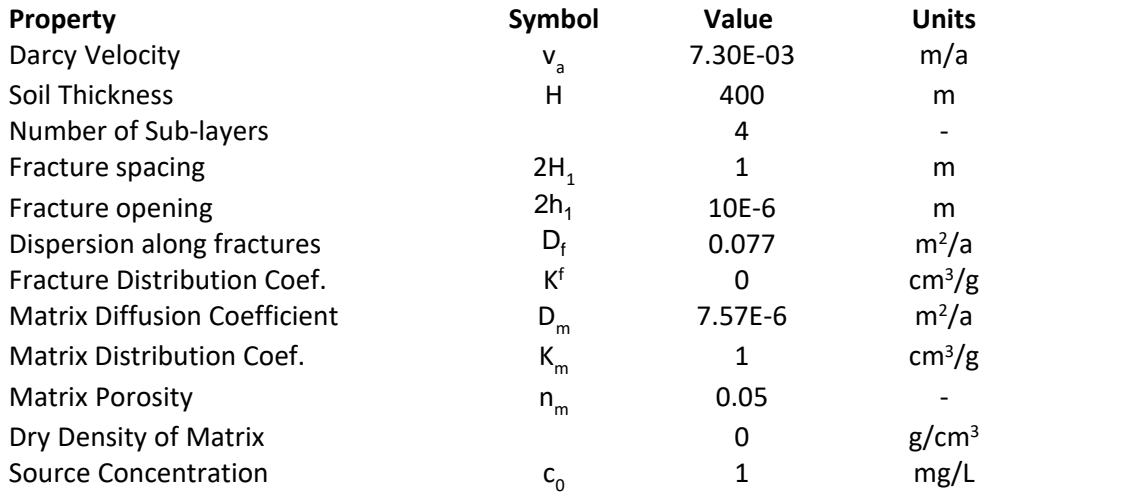

### **Data Entry**

Open the Examples project and open Case 12.

#### **General Tab**

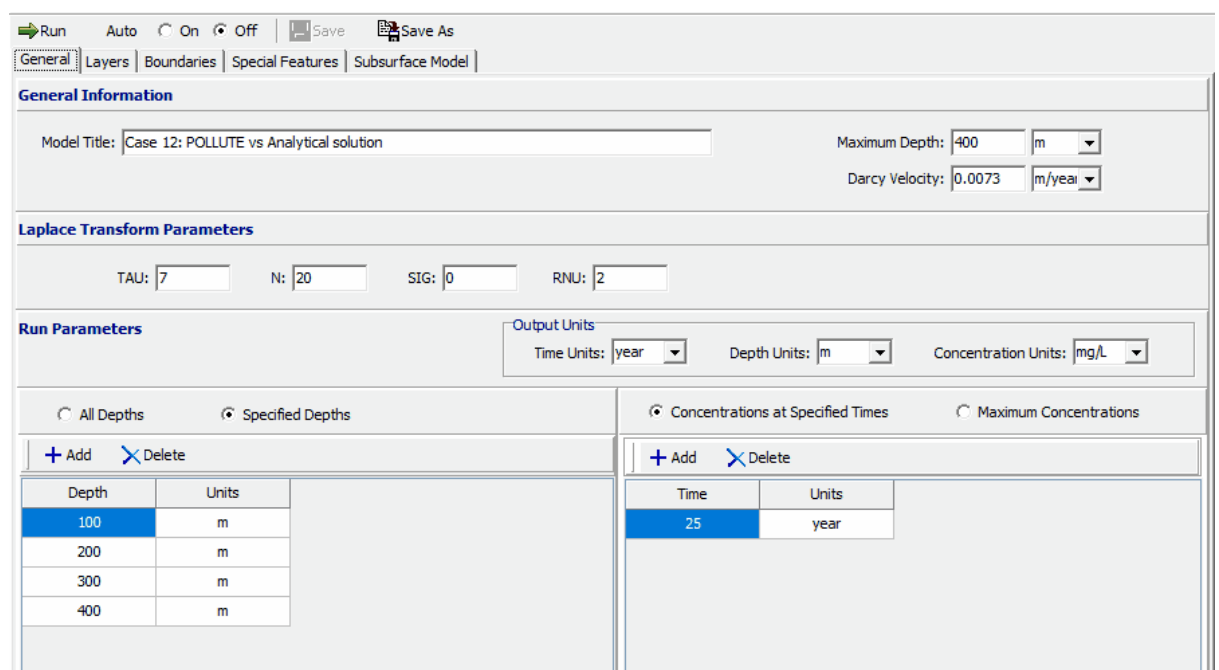

The general data for this example can be specified on the General tab. The Darcy velocity can be specified as 0.73x10<sup>-2</sup>. The Run Parameters can be specified at the bottom of the tab. In this example the concentrations will be calculated at 25 years and at 4 depths: 100, 200, 300, and 400 m.

**Layers Tab**

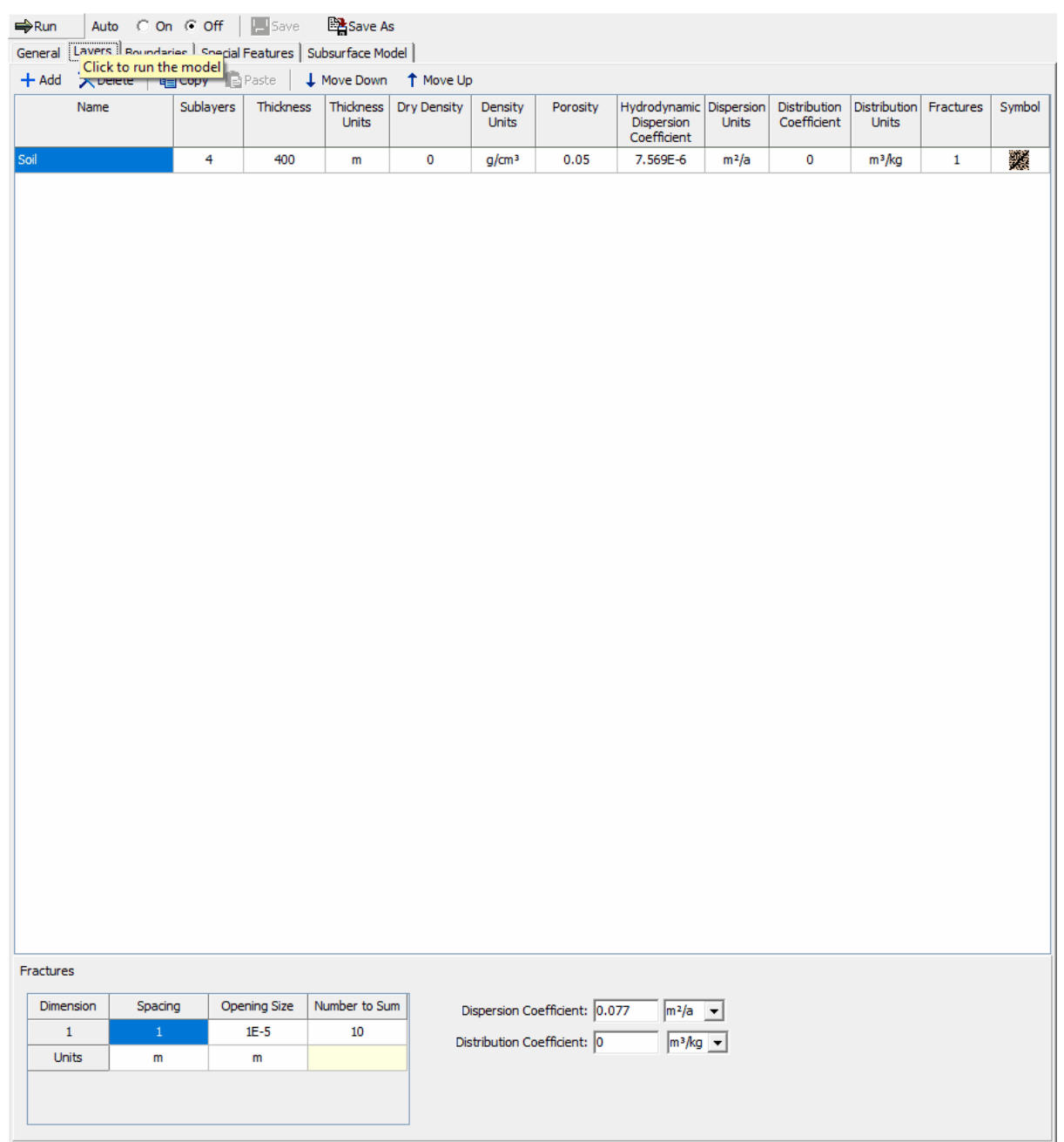

The layer data for the layer can be specified on the Layers tab. The data for the one dimensional fractures can be specified when the layer is selected. The fracture opening size is the gap between the walls of the fracture.

### **Boundaries Tab**

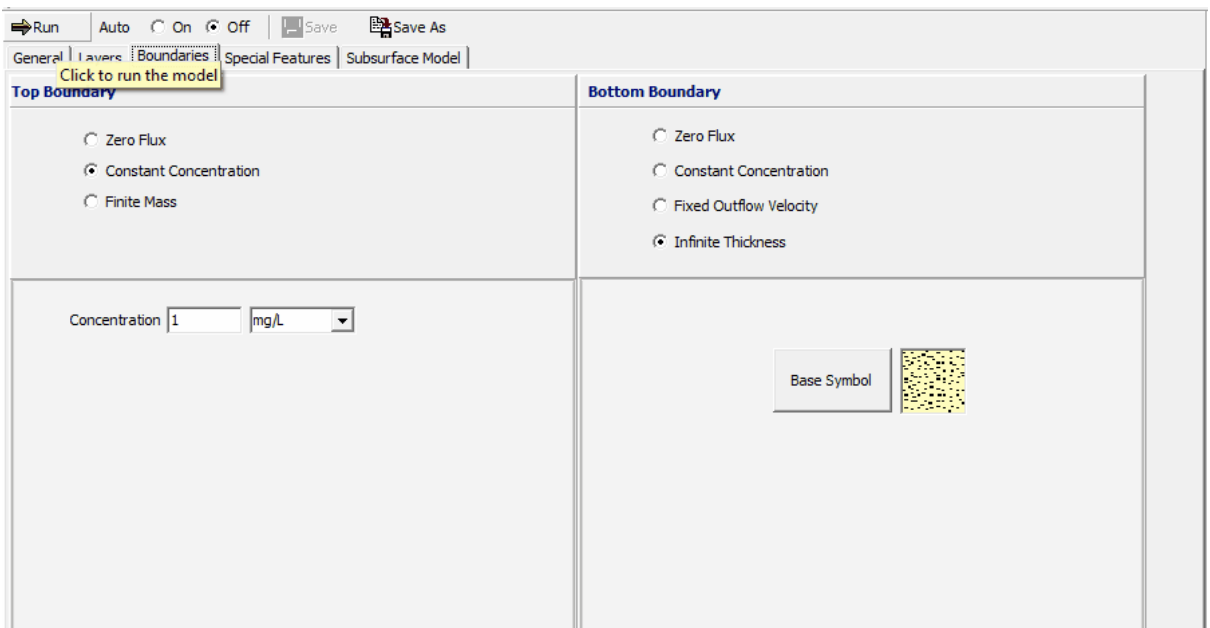

The boundary conditions for the model can be specified on the Boundaries tab. In this example, the top boundary has a constant concentration and the bottom boundary is represented by a layer of infinite thickness.

#### **Special Features**

The maximum sublayer thickness for this example can be specified using the Special Features tab.

#### **Maximum Sublayer Thickness**

The default maximum sublayer thickness is 5 depth units. This maximum is set to avoid problems with exponential overflow, which can sometimes occur if the sublayers are too thick. To override the default maximum sublayer thickness the Maximum Sublayer Thickness feature is used, when over riding this default the user takes the chance that the program will "crash" or give false results - caveat emptor.

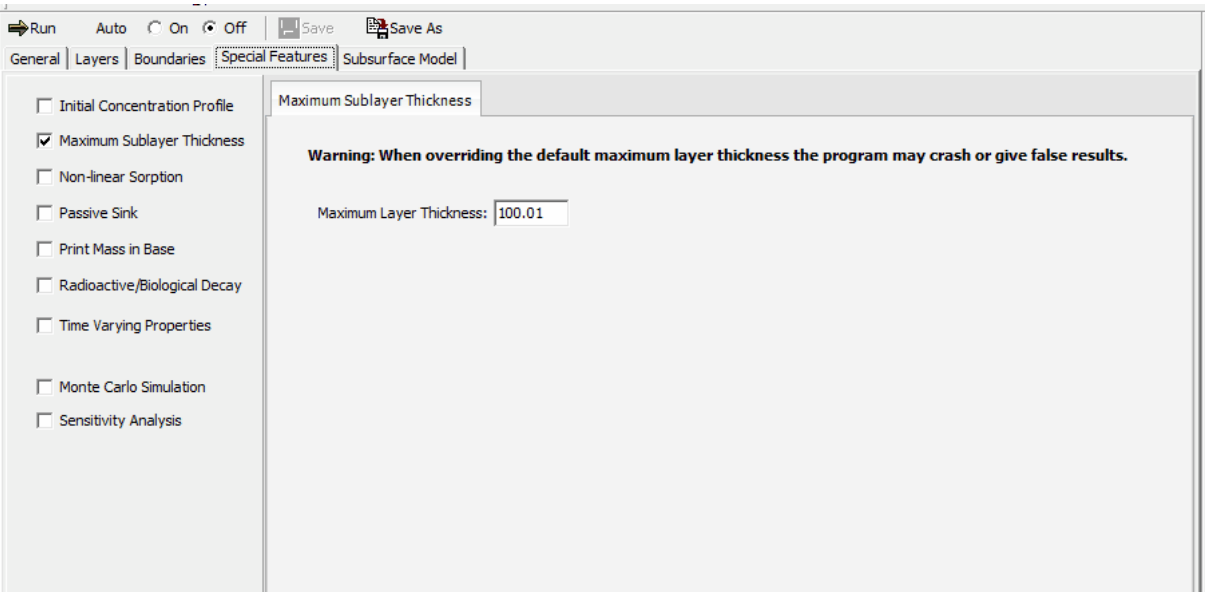

To specify the maximum sublayer thickness check the Maximum Sublayer Thickness box item from the Special Features tab, By specifying the maximum sublayer thickness as 100.01 the sublayers can be up to 100.01 units thick. In this example the sublayers are 100 units thick.

# **Model Execution**

 $\Rightarrow$  Run

To run the model and calculate the concentrations press the Run button on the toolbar.

# **Model Output**

After the model has been executed, the output for the model will be displayed.

#### **Output Comparison**

The results given by analytical solution can be compared to the output by creating a new imported dataset using *File > New > Imported Dataset*.

**8 Example 12: POLLUTE vs. Analytical Solution**

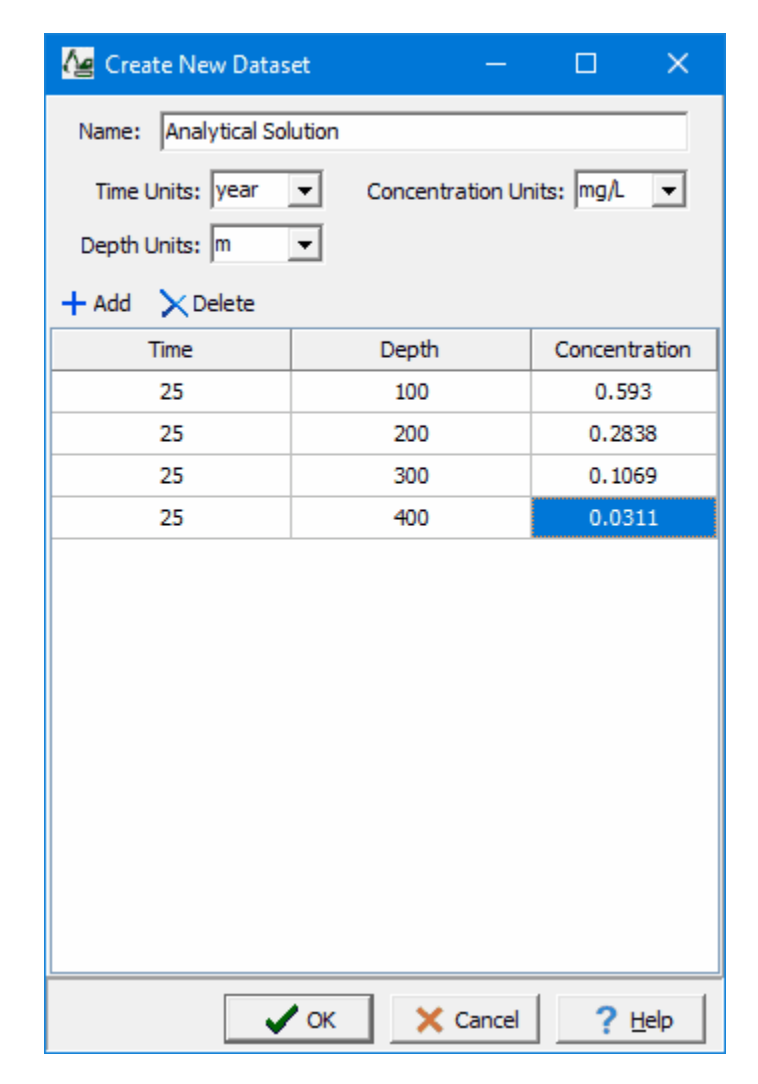

The calculated concentrations from the POLLUTE program and the analytical solution by Tang et al. (1981) are listed below. Both solutions give identical results.

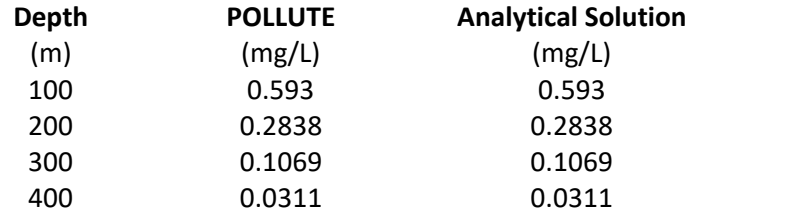

### **Depth vs Concentration**

The Depth vs Concentration chart can be displayed by selecting the Depth vs Concentration item for the Chart Type.

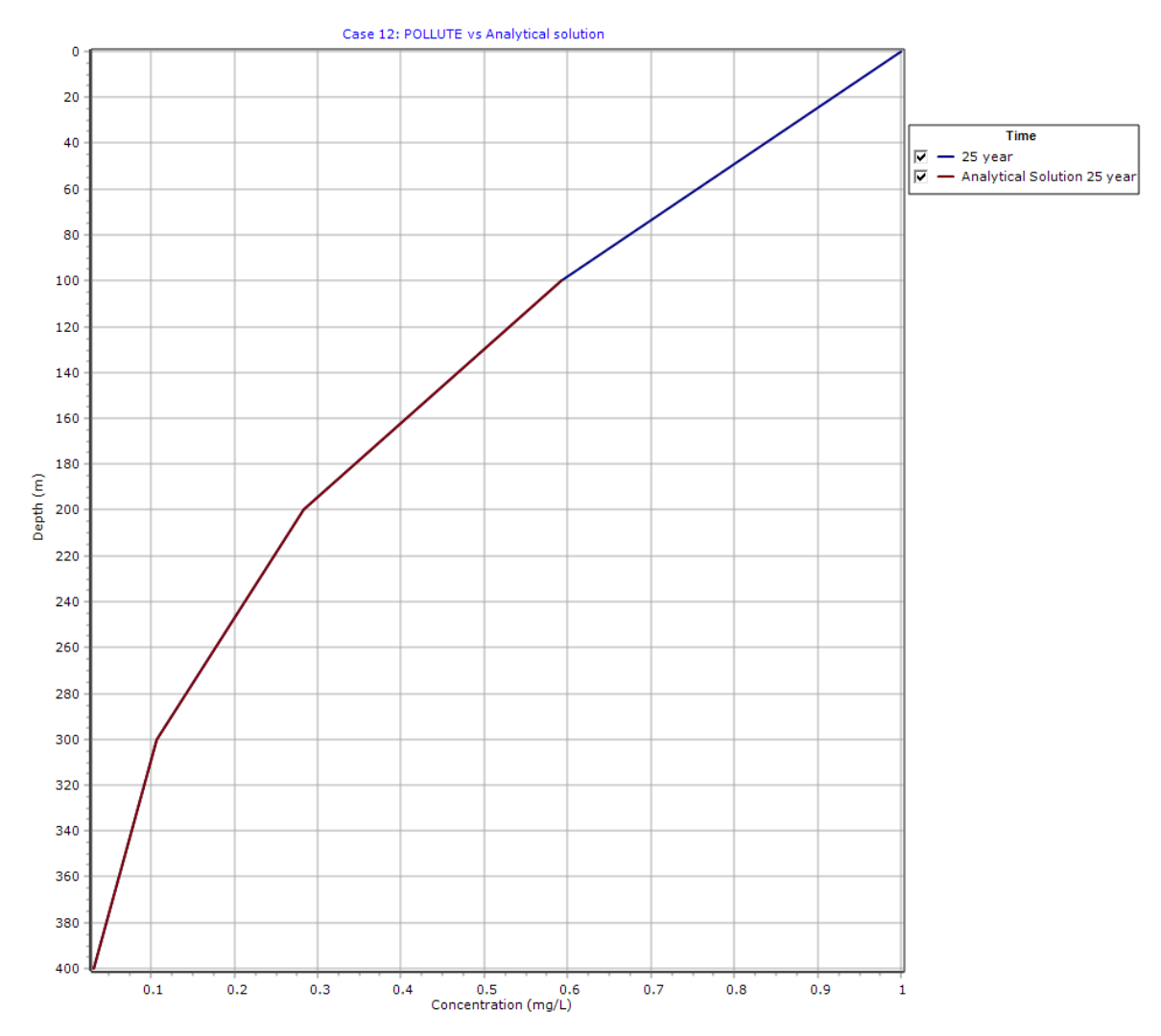

#### **Output Listing**

To display the output as a text listing that will show the calculated concentrations as numbers, click on the List tab.

### **POLLUTEv8**

Version 8.00 Beta Copyright (c) 2021 GAEA Technologies Ltd., R.K. Rowe and J.R. Booker

### **Case 12: POLLUTE vs Analytical solution**

**THE DARCY VELOCITY (Flux) THROUGH THE LAYERS Va = 0.0073 m/year**

#### **Layer Properties**

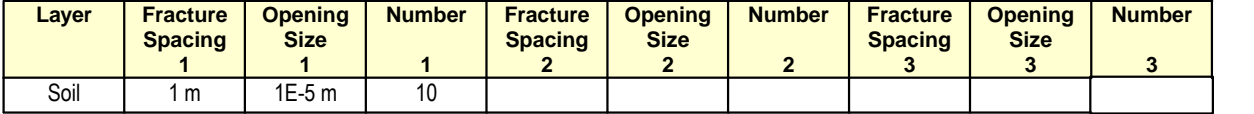

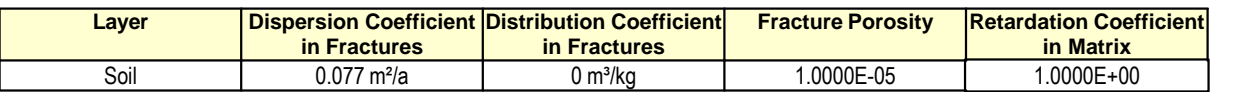

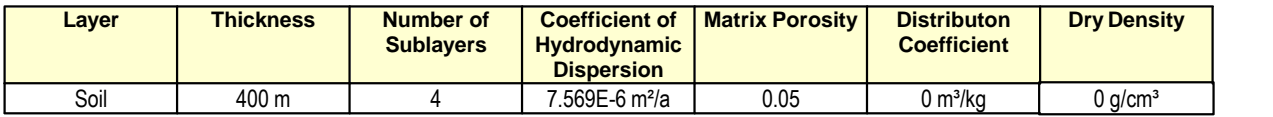

#### **Boundary Conditions**

#### **Constant Concentration**

Source Concentration = 1 mg/L

 **Infinite Thickness Bottom Boundary**

#### **Laplace Transform Parameters**

TAU = 7  $N = 20$  SIG = 0 RNU = 2

#### **Calculated Concentrations at Selected Times and Depths**

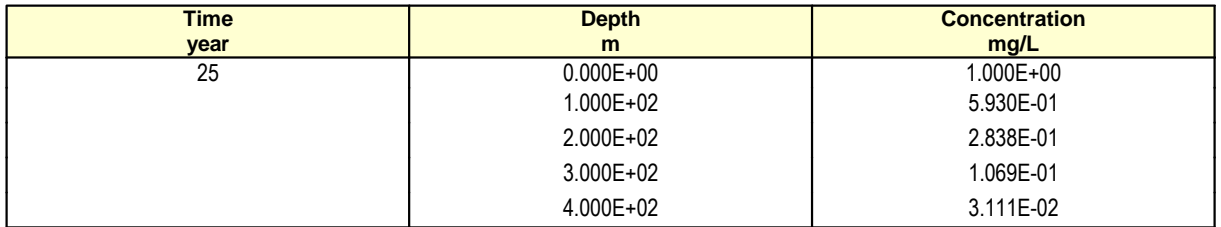

#### **NOTICE**

Although this program has been tested and experience would indicate that it is accurate within the limits given by the assumptions of the theory used, we make no warranty as to workability of this software or any other licensed material. No warranties either expressed or implied (including warranties of fitness) shall apply. No responsibility is assumed for any errors, mistakes or misrepresentations that may occur from the use of this computer program. The user accepts full responsibility for assessing the validity and applicability of the results obtained with this program for any specific case.